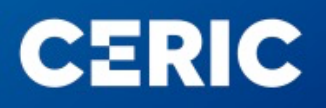

## Proposal submission tutorial

In this document you can find a brief tutorial of the proposal submission procedure present on the VUO, once registered/logged in:

- At the beginning, you will be asked to fill some basic fields related to your proposal, useful to classify it according to the different research areas and categories:

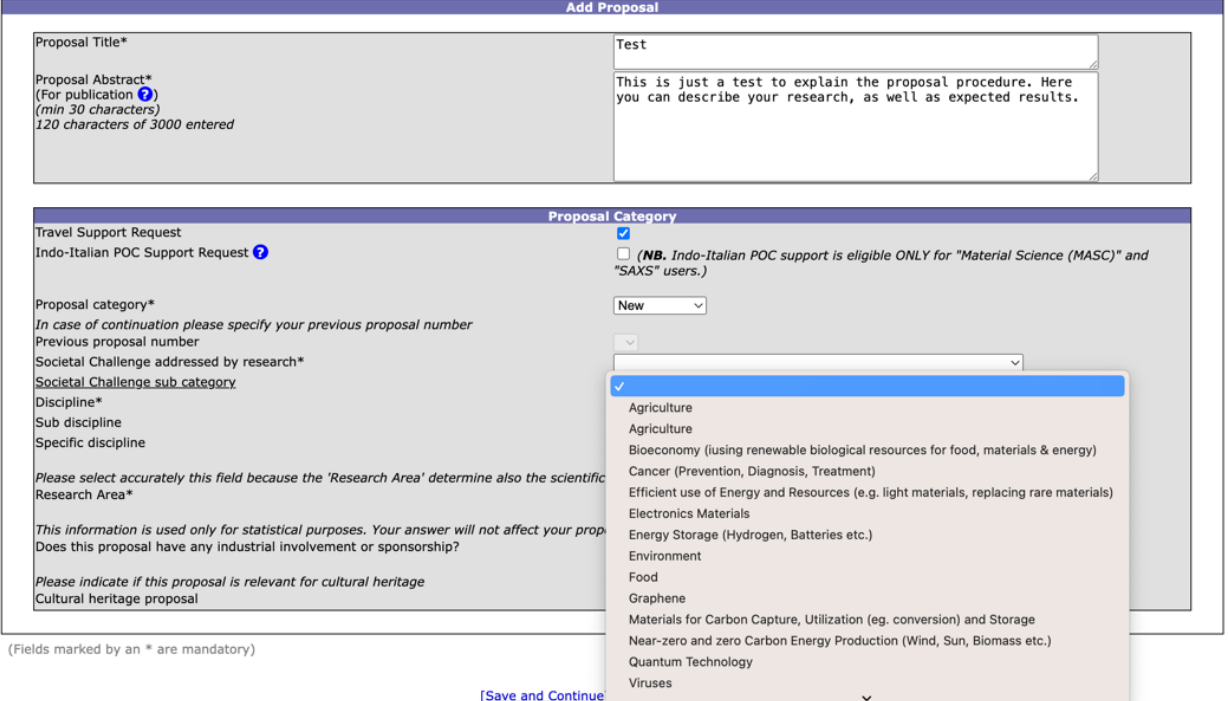

Then you will be asked to add other people that would participate to the research/experiment, if the proposal would be approved. NOTE: to be added, additional participants have to be previously registered in the VUO

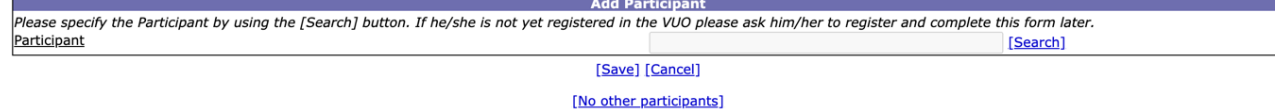

- In the next step, you will be asked to indicate some specific data related to experiments you will perform, such as local contact of the lab/technique, requested hours of usage, kind of sample you would like to investigate, and so on... Please remember that you need to fill such a form for each lab/technique included in your proposal:

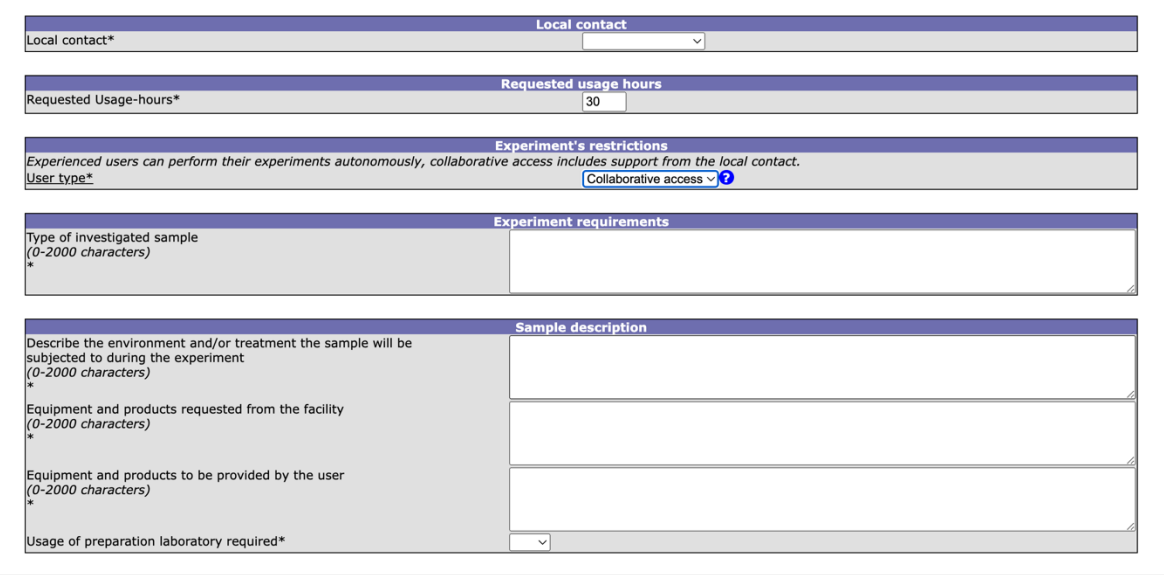

- Once finished, you will be asked to download the CERIC Proposal Description Template, complete it with the scientific description (see https://www.cericeric.eu/users/user-guide/ for related tips) and then upload it for the final submission:

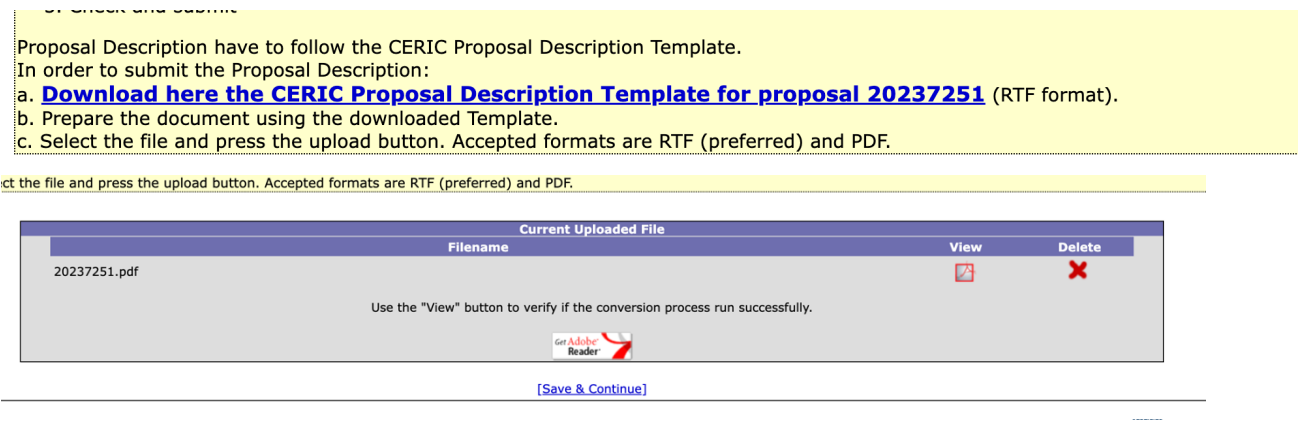

If you experience any problems or have any doubts when filling in the proposal, please contact the CERIC User Office: useroffice@ceric-eric.eu